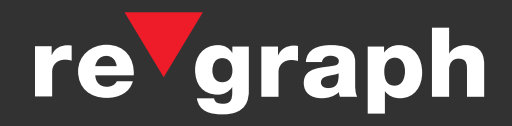

# **APLIS**

**Konfigurationsanleitung Feuerwehr**

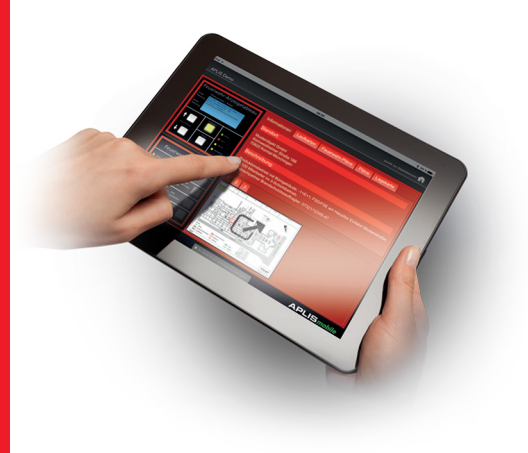

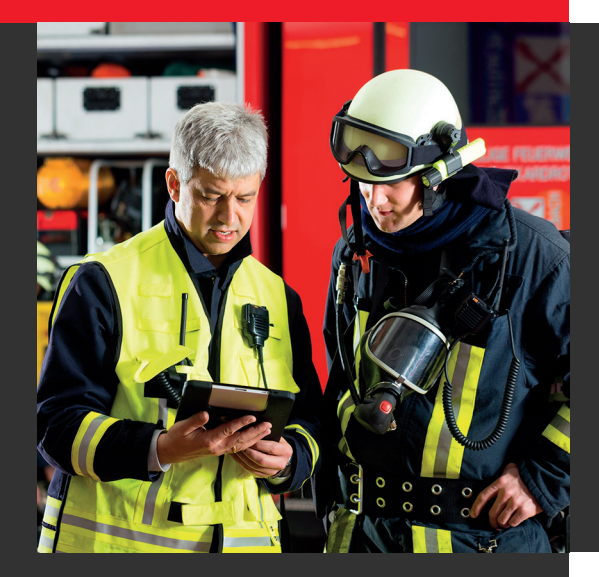

# **APLIS mobile**

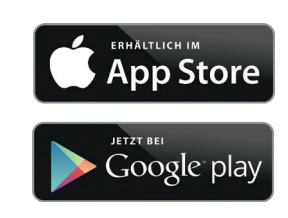

www.regraph.de

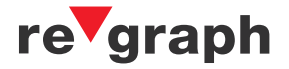

# **Inhaltsverzeichnis**

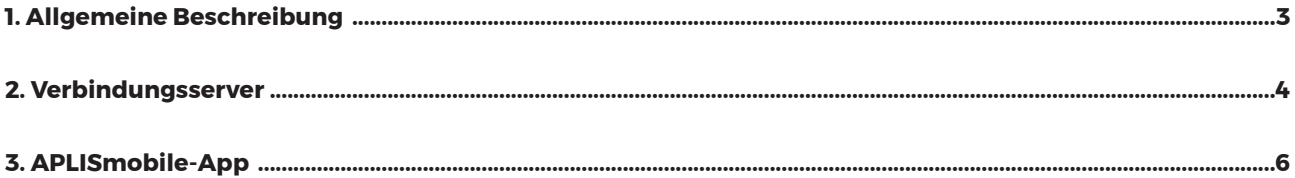

Liefermöglichkeiten und technische Änderungen vorbehalten. Data and design subject to change without notice. / Supply subject to availability. © 2018 Copyright by re'graph GmbH

Wir behalten uns alle Rechte an diesem Dokument und an dem in ihm dargestellten Gegenstand vor. Der Empfänger anerkennt diese Rechte und wird dieses Dokument nicht ohne unsere vorgängige schriftliche Ermächtigung ganz oder teilweise Dritten zugänglich machen oder außerhalb des Zweckes verwenden, zu dem es ihm übergeben worden ist.

We reserve all rights in this document and in the subject thereof. By acceptance of the document the recipient acknowledges these rights and undertakes not to publish the document nor the subject thereof in full or in part, nor to make them available to any third party without our prior express written authorization, nor to use it for any purpose other than for which it was delivered to him.

# **1. Allgemeine Beschreibung**

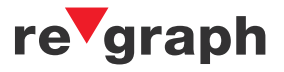

Was genau ist APLIS?

Das APLIMO-Informationssystem, kurz APLIS, ist die modernste Methode um die Ereignisse von Brandmelderzentralen an jedem beliebigen Ort zu visualisieren. Sie haben immer einen Echtzeit-Überblick über den Status des Brandmeldesystems und werden bei Eingang eines Brandalarms unverzüglich informiert. APLIS besteht grundlegend aus einem Datenserver, welcher an die BMZ angeschlossen wird. Die eingehenden Daten werden verarbeitet und an die Endgeräte ausgegeben. Für die mobile Variante (APLIS*mobile*) besteht APLIS zudem aus einem Verbindungsserver, der eine gesicherte Verbindung zwischen Datenserver und mobilem Endgerät gewährleistet. APLIS steht somit für die browserbasierte Visualisierung von

BMZ-Meldungen, APLIS*mobile* für die appbasierte Weiterleitung auf mobile Endgeräte.

#### Welchen Nutzen hat APLIS für die Feuerwehr?

Relevante Informationen zum frühestmöglichen Zeitpunkt zur Verfügung zu haben, kann im Ernstfall Leben und Sachwerte retten. APLIS bietet mit der APLIS*mobile*-App eine auf die Bedürfnisse der Feuerwehr zugeschnittene Ansicht für mobile Endgeräte. Eine FIZ/FAT-Ansicht zeigt alle nötigen informationen (Meldungen, Feuerwehr-Laufkarten, Feuerwehrpläne, etc.) in bekannter Optik mit vollwertiger FAT-Funktion. Diese Informationen stehen bereits unmittelbar nach Auslösung des Brandalarms zur Verfügung.

#### Weitere Vorteile

- Übersicht aller APLIS-Objekte mit Statusanzeige
- Meldungsbezogene Anzeige von Feuerwehr-Laufkarten
- Eigenständige Benutzerverwaltung der mobilen Endgeräte
- 100% kostenfreie Aufschaltung von bestehenden Datenservern
- Wichtige Erstinformationen zur frühzeitigen, optimierten und gezielten Koordination der Einsatzkräfte

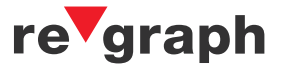

# **2. Verbindungsserver**

Der Verbindungsserver dient der Verbindung zwischen dem Datenserver (im Objekt) und den mobilen Endgeräten. Im Verbindungsserver wird festgelegt, welches Endgerät Zugriff auf entsprechende Datenserver erhält.

### **Schritt 1** - Internet

Starten Sie den Webbrowser auf Ihrem Endgerät (z.B. Desktop PC) und rufen die Seite des Verbindungsservers unter https://www.aplis-online.de/ auf. Klicken Sie im Nachgang auf den APLIS Login um zur Anmeldung zu gelangen.

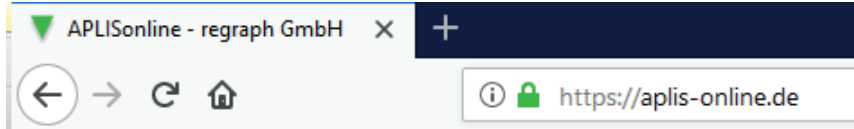

#### **Schritt 2** - Anmeldung

Melden Sie sich in folgendem Fenster mit Ihren Daten an. Der Benutzername und das Kennwort für den administrativen Zugang wurde Ihrer Behörde bereits mitgeteilt.

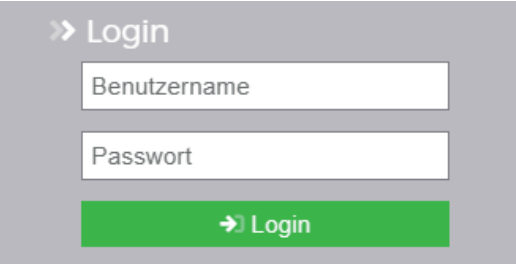

#### **Schritt 3** - Objekt

Die Objekte werden Ihnen auf Anfrage durch die Fa. re'graph freigeschaltet. Die Freischaltung erfolgt nach Freigabe durch den Objekt-Betreiber und kann sich dadurch verzögern.

# **2. Verbindungsserver**

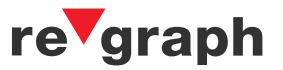

#### **Schritt 4** - Mobile-User anlegen

Legen Sie einen neuen Mobile-User-FW an und generieren Sie einen Mobile-User-Lizenzschlüssel. Dieser Schlüssel dient der Authentifizerung in der APLIS*mobile*-App.

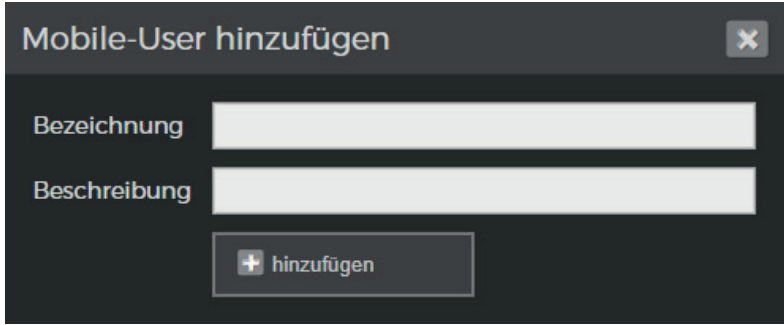

Standardmäßig können 5 Mobile-User angelegt werden. Sollten Sie weitere User benötigen, kann die Anzahl durch re'graph erweitert werden.

#### **Schritt 5** - Mobile-User - Objekte zuordnen

Durch einen Klick auf den User werden alle verfügbaren Datenserver angezeigt. Der Zugriff auf den Datenserver kann individuell je Benutzer durch Aktivierung der Checkbox eingeräumt werden.

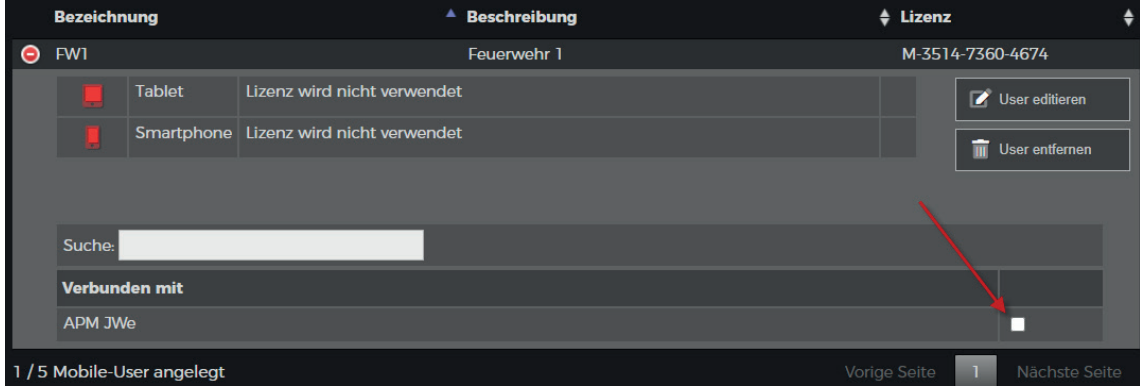

Jede Mobile-User-FW-Lizenz kann parallel an einem Smartphone und einem Tablet genutzt werden. Die Nutzung erkennen Sie anhand der farblichen Markierung des entsprechenden Symbols.

Durch einen Klick auf das Mülleimer-Symbol (erscheint erst, wenn Gerät verknüpft ist, nicht "User entfernen"), kann die Lizenz vom Endgerät entfernt werden. Beim Verlust eines mobilen Endgerätes kann so sichergestellt werden, dass niemand mit diesem Gerät Zugriff auf einen Datenserver erhält.

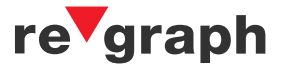

# **3. APLIS***mobile***-App**

Die APLIS*mobile*-App dient zur benutzerfreundlichen Visualisierung der Informationen auf mobilen Endgeräten. Um den Einsatzkräften die Handhabung des Systems zu erleichtern, steht die bekannte, intuitiv bedienbare und speziell auf die Feuerwehr zugeschnittene FIZ/FAT-Ansicht zur Verfügung.

#### **Schritt 1** - APLIS*mobile*-App herunterladen und installieren

Starten Sie den Play-Store/App-Store auf Ihrem mobilen Endgerät (z.B. Tablet, Smartphone) und suchen Sie nach "APLIS*mobile*".

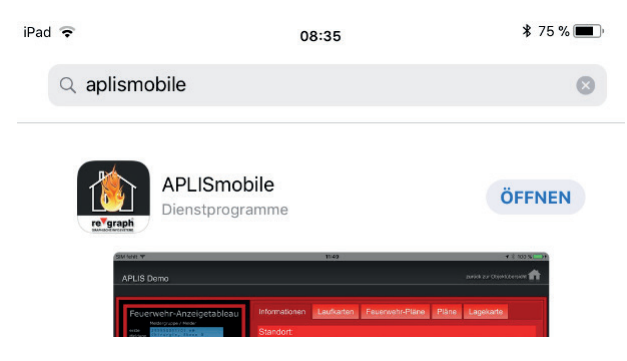

Laden Sie die App herunter und installieren diese.

#### **Schritt 2** - Authentifizierung

Starten Sie die App und nehmen Sie die geforderten Einstellungen vor. Diese Einstellungen können Sie später jederzeit verändern.

Geben Sie den Mobile-User-Lizenzschlüssel ein, den Sie zuvor im Verbindungsserver generiert haben.

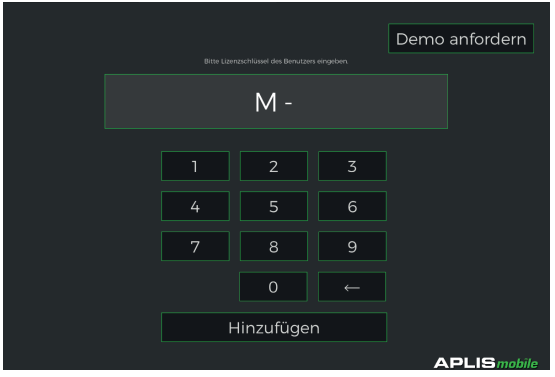

Unmittelbar nach der Eingabe des Lizenzschlüssels erhalten Sie Zugriff auf alle, im Verbindungsserver freigegebenen, Objekte.

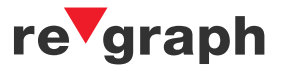

# **3. APLIS***mobile***-App**

#### **Schritt 3** - Übersicht

Die Objekte (Datenserver) und die entsprechende Verfügbarkeit werden ihnen nun angezeigt.

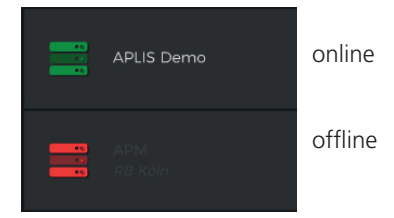

Der Zustand der BMA wird wie folgt dargestellt:

rot = Alarm gelb = Störung blau = Abschaltung

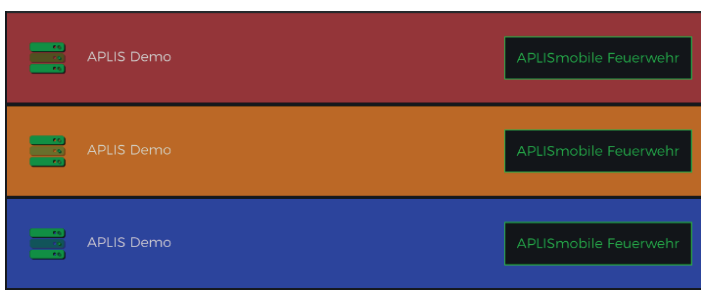

Die App ist leicht und intuitiv bedienbar. Sollten Sie dennoch Fragen haben, finden Sie unsere Kontaktdaten unter dem Navigationspunkt "Hilfe".

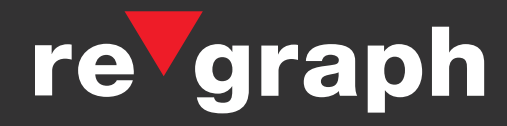

**re'graph GmbH Gesellschaft für graphische Infosysteme info@regraph.de www.regraph.de**

Stammhaus Stuttgart Kornwestheimer Straße 188 70825 Korntal-Münchingen Telefon +49 7150 3026-0 Telefax +49 7150 3026-79